# **Hosting and giving a presentation online via videoconferencesoftware** 2 7 30

Your job as a host meeting Choosing the best application

## **Skype (free plan)**

•**Allowsupto50participantsina singlemeeting**

•**Upto100hourspermonth(10** hours per day)

•**RequiresSkype/Microsoft** account to create and join **meeting**

• Meetings can be recorded

• Allows share screen feature

### **Zoom (freeplan)**

- **-Allowsupto100participantsin asinglemeeting**
- **-Upto40minutespermeeting**
- **-Doesn'trequireZoom account tojoinmeeting(needsZoom account to create meetings)**
- **-JoinusingIDandpassword**
- Meetings can be recorded
- **Allows share screen feature**

### **GoogleMeet(freeplan)**

**-Allowsupto100participantsin asinglemeeting**

- **Up to 60 minutes per meeting** (up to 24 hours per meeting until **September 2020**)
- Requires google account to **createandjoinmeeting**
- Meetings not recordable
- Allows share screen feature

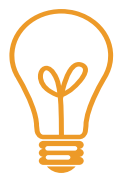

#### Things to consider:

- 1. How many participants will join the meeting?
- 2. How long will the meeting be?
- 3. Make sure the application you choose allows share screen if online presentation will be used
- 4. Will you be recording the meeting?

#### **Before meeting day**

- Make sure to send invitation link to all participants days in advanced before the meeting day
- Send the link again an hour before the meeting as a reminder to all participants

#### **During the meeting**

**-Makesurethemeetingendsontimebeforethevideoconferencesoftwaretimelimit**

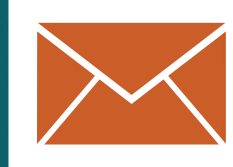

### Your job as a presenter

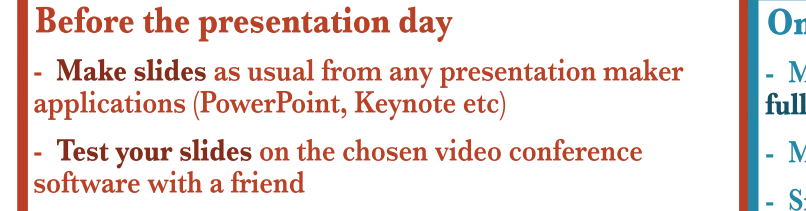

- Make sure you know how to navigate the screen **sharing** option

**- Make sure to test your webcam video and microphone** on your laptop. Using an earphone with built-in microphone might make your voice clearer

**-** Practice your presentation on the video conference application and make sure your friend can listen to your **voice clearly** 

### **On the presentation day**

**Lake sure your laptop is connected to power or ky** charged

- *Aake sure presentation slides are already open*
- Sit in a well-lit and quiet area

- Let the host meeting know in advance so you can join the meeting 10 minutes earlier to check your slides again one last time